## HOWTO zur Datensicherung (C) 2006−2015 T.Birnthaler/H.Gottschalk <howtos(at)ostc.de> OSTC Open Source Training and Consulting GmbH http://www.ostc.de \$Id: unix−backup−HOWTO.txt,v 1.26 2019/11/26 19:37:07 tsbirn Exp \$ Dieses Dokument beschreibt die Datensicherung (Backup) und die Datenwiederherstellung (Restore) mittels UNIX−Bordmitteln. \_\_\_\_\_\_\_\_\_\_\_\_\_\_\_\_\_\_\_\_\_\_\_\_\_\_\_\_\_\_\_\_\_\_\_\_\_\_\_\_\_\_\_\_\_\_\_\_\_\_\_\_\_\_\_\_\_\_\_\_\_\_\_\_\_\_\_\_\_\_\_\_\_\_\_\_\_\_\_\_ INHALTSVERZEICHNIS 1) EinfÄ4hrung 2) Lokale Datensicherung 2.1) "tar" (tape archiver) 2.2) "cpio" (copy input output) 2.3) "pax" (Portable Archive Exchange bzw. "Frieden" zw. "tar" und "cpio") 3) Datensicherung via Netzwerk 3.1) "ssh" (secure shell) 3.2) "netcat" (auch "nc", network concat) 4) Fazit 5) Weitere Datensicherungstools 6) Weiterführende Links \_\_\_\_\_\_\_\_\_\_\_\_\_\_\_\_\_\_\_\_\_\_\_\_\_\_\_\_\_\_\_\_\_\_\_\_\_\_\_\_\_\_\_\_\_\_\_\_\_\_\_\_\_\_\_\_\_\_\_\_\_\_\_\_\_\_\_\_\_\_\_\_\_\_\_\_\_\_\_\_ 1) Einfļhrung −−−−−−−−−−−−− Dieses HOWTO beschreibt die Datensicherung mittels der UNIX−Bordmittel "cpio", "tar" und "pax" in Verbindung mit "gzip" und "bzip2". Es werden Methoden zur lokalen Datensicherung und zur Datensicherung via Netzwerktransfer mittels "ssh" und "netcat" erläutert sowie auf Unterschiede der Tools auf verschiedenen Plattformen (Linux, OpenBSD) eingegangen. Allerdings werden nur recht spezielle Punkte beleuchtet, die u.E. fä¼r die praktische Anwendung der Tools sehr wichtig sind. 2) Lokale Datensicherung −−−−−−−−−−−−−−−−−−−−−−−− Prinzipiell unterscheidet UNIX zwischen dem Erstellen des Archivs mittels "tar", "cpio" oder "pax "und dem Komprimieren desselben mittels "compress", "gzip" oder "bzip2". Allerdings kĶnnen die Archivierungstools in den aktuellen Versionen den Komprimierungsschritt mit durchführen. 2.1) "tar" (tape archiver) −−−−−−−−−−−−−−−−−−−−−−−− GröÃM−^\_ter Vorteil von "tar": Es erzeugt Archive, die von WinZip gelesen werden können. GröÃM−^\_ter Nachteil von "tar": Ein defektes Archiv ist ab dem Punkt des Fehlers verloren. Was dahinter noch an Daten käme, kann von "tar" nicht mehr gelesen werden. Es ist eigentlich nicht nachzuvollziehen, warum "tar" in der Linuxwelt eine so herausragende Bedeutung beim Sichern von Daten erlangt hat. "tar" liest ab einem oder mehreren Dateibaum−Startverzeichnissen rekursiv den gesamten Dateibaum und packt diesen zu einem Archiv. Die Startpunkte werden auf der Kommandozeile als Parameter übergeben. "tar" funktioniert NICHT als unixüblicher Filter. Lediglich die Ausgabe eines Archivs auf STDOUT und das Einlesen eines Archivs von STDIN kann erzwungen werden. Die Liste der Startpunkte kommt IMMER von der Kommandozeile. "tar" sichert BesitzverhĤltnisse, Zeitstempel und Zugriffsrechte mit; ebenso kann es symbolische Links und Hardlinks mitsichern. Allerdings kĶnnen keine Devices, Sockets und Named Pipes gesichert werden. "tar" wandelt absolute Pfade immer in relative Pfade um (durch entfernen des "/" am Pfadanfang). So kĶnnen die gesicherten Daten an eine beliebige wĤhlbare Stelle zurļckgeschrieben werden. "tar" packt im aktuellen Verzeichnis aus, also vorher dort hinein wechseln. Oder (besser!) mit "−C PFAD" die Startposition fļr die Rļckspielen festlegen, ohne dorthin hineinzuwechseln. "tar"−Archiv erstellen: Mai 08, 24 15:00 **unix−backup−HOWTO.txt** Page 1/5

 tar cf /tmp/archiv.tar startverz1 startverz2 # c = create

(C) 2024 OSTC GmbH (http://www.ostc.de)

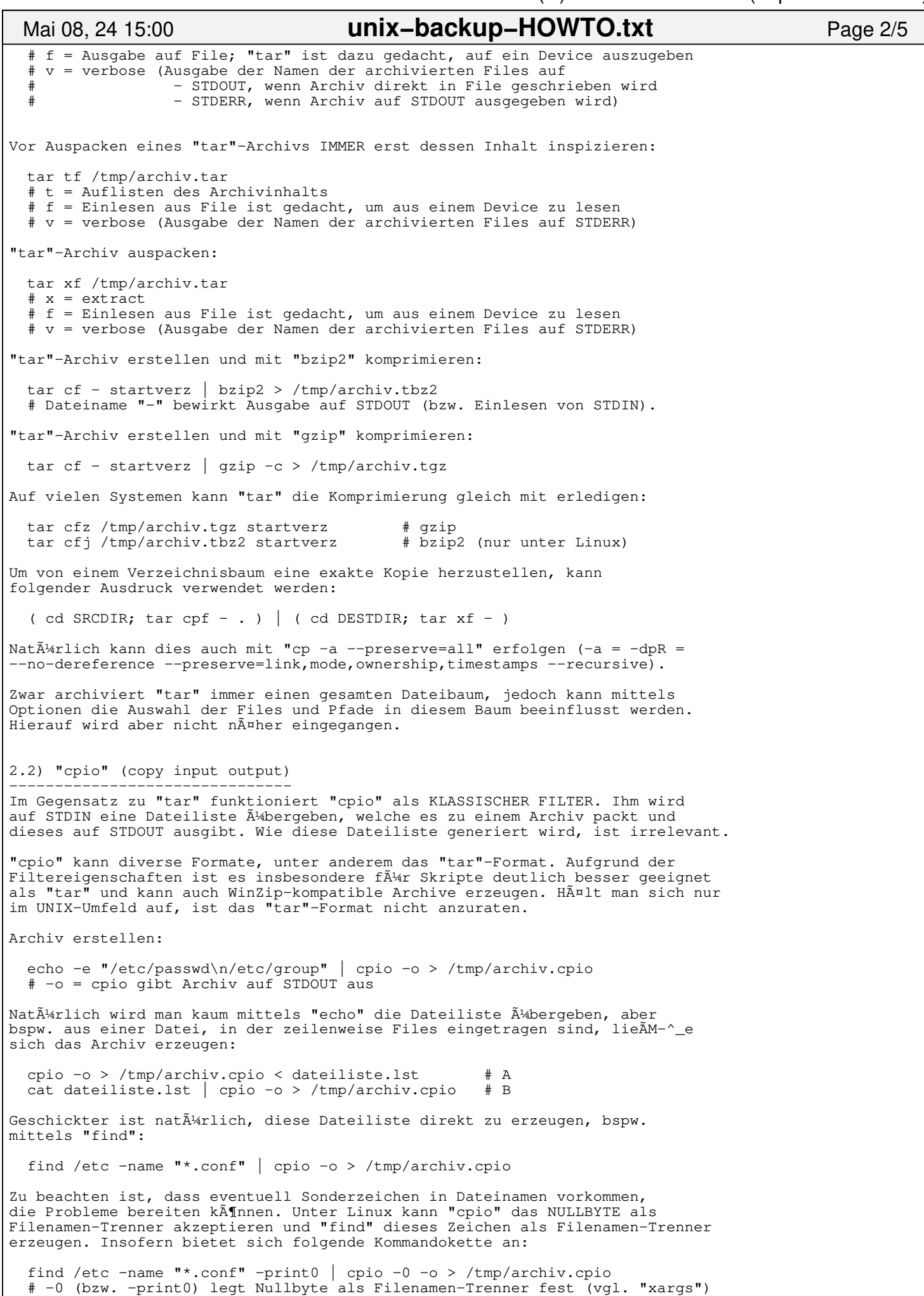

(C) 2024 OSTC GmbH (http://www.ostc.de)

```
 # Leider ist Option "−0" (null) unter OpenBSD für "cpio" nicht verfügbar.
Ein "cpio"−Archiv lässt sich auch wieder komprimieren:
   find /etc −name "*.conf" | cpio −o | bzip2 > /tmp/archiv.cpio.bz2
  find /etc −name "*.conf" | cpio −o | gzip −c > /tmp/archiv.cpio.gz
Die "gzip"−Variante kann auch mittels des Schalters "−z" direkt von "cpio"
erzeugt werden.
   find /etc −name "*.conf" | cpio −z −o > /tmp/archiv.cpio.gz
Entpacken lässt sich ein Archiv mit (−i=input):
   cpio −i < /tmp/archiv.cpio
SelbstverstĤndlich gelten hier dieselben Regeln fļr das Komprimieren
wie beim Einpacken.
Um eine Dateien von einem Verzeichnis in ein anderes zu Ä<sup>14</sup>bertragen kann
 ( cd SRCDIR; find . ) | cpio −o | ( cd DESTDIR; cpio −i )
 ( cd SRCDIR; find . ) | cpio −p DESTDIR
verwendet werden. Dies kann auch mit der Option "−p" (−p=pass−through) direkt
erreicht werden:
Vorsicht bei "cpio" ist geboten wenn:
 * Das Filesystem, auf dem die zu archivierenden Daten stehen, sehr
 groÃM−^_ ist. Dann bekommt "cpio" Probleme mit den Inodes und es
     können Hardlink−Informationen verloren gehen. "cpio" warnt davor mit
     "truncated inode number". In solchen Fällen muss das new SVR4−Format
     zum Einsatz kommen, welches mit gröÃM−^_eren Filesystemen zurecht
     kommt. (Linux: −H newc)
   * Files archiviert werden müssen, die gröÃM−^_er als 4GB sind. Im "Old
    ASCII"−Format (Linux: −H odc) liegt diese Grenze bei 8GB, es kann
     aber wieder Schwierigkeiten mit den Inodes geben.
Diese Limitierungen sind wohl ein Grund f\tilde{\mathtt{A}}^\mur den Einsatz von "tar". Nachdem die
aktuellen Versionen von "cpio" die tar−Formate beherrschen −−− insbesondere
"ustar" −−− sollte einfach dieses mit "cpio" verwendet werden. Dann ist der
Nachteil von "tar", nämlich defekte tar-Archive nicht bearbeiten zu können
behoben und die Restriktionen der cpio−Formate sind aufgehoben.
2.3) "pax" (Portable Archive Exchange bzw. "Frieden" zw. "tar" und "cpio")
−−−−−−−−−−−−−−−−−−−−−−−−−−−−−−−−−−−−−−−−−−−−−−−−−−−−−−−−−−−−−−−−−−−−−−−−−−
Die beste Alternative ist "pax" (kann alles), denn es beherrscht alle Formate
und behebt die Probleme der anderen Tools, selbst wenn es deren Formate
erzeugt! StandardmäÃM−^_ig verwendet "pax" das Format "ustar". Evtl. kann "pax"
aufgrund dieses Sachverhalts keine Sockets kopieren, dann ist ein anderes
Format zu verwenden (Option "−x" FORMAT).
"pax" kann sowohl von STDIN lesen als auch von Kommandozeile Fileparameter
übernehmen. Hier wird nur auf die Version von STDIN eingegangen.
Archiv erstellen (−w=write):
   find /etc −name "*.conf" −print0 | pax −0 −w −f /tmp/archiv.pax
Archiv entpacken (−r=read):
  pax −r −f /tmp/archiv.pax
   cat /tmp/archiv.pax | pax −r
Um Dateien von einem Verzeichnis in ein anderes zu Ä<sup>1</sup>bertragen kann
   ( cd SRCDIR; find . −print0 ) | pax −0 −w | ( cd DESTDIR; pax −0 −r )
verwendet werden. "pax" kann dies aber auch selbst (−rw=read+write):
   cd SRCDIR; pax −rw . DESTDIR
"pax" kennt noch viele Funktionen, auf die hier nicht nä¤her eingegangen wird.
3) Datensicherung via Netzwerk
−−−−−−−−−−−−−−−−−−−−−−−−−−−−−−−
Prinzipiell gelten fļr die Datensicherung via Netzwerk die selben Bemerkungen
wie bei der lokalen Datensicherung. Diese werden nur um Netzwerkaspekte
 Mai 08, 24 15:00 unix−backup−HOWTO.txt Page 3/5
```
Mittwoch Mai 08, 2024 3/5

erweitert. Zum Einsatz kommen "ssh" und "netcat", um die Netzwerkverbindung zu realisieren. 3.1) "ssh" (secure shell) −−−−−−−−−−−−−−−−−−−−−−−−− "ssh" bietet sich an, wenn eine verschl $\tilde{A}$ 4sselte Daten $\tilde{A}$ 4bertragung notwendig ist. Diese VerschlÄ<sup>1</sup> sselung benĶtigt natÄ<sup>1</sup>/arlich RechenkapazitĤt der beteiligten Rechner. Bei niedriger Bandbreite der Netzwerkverbindung ist dies aber nicht der Flaschenhals der Datensicherung. Soll im lokalen Netz eine gröÃM−^\_ere Datenmenge transferiert werden, ist die Verwendung von "ssh" nicht anzuraten. Weiterhin kann "ssh" komprimieren ("ssh −C") und erlangt dabei die Effizienz von "gzip". Wird also eine exakte Kopie der Daten auf dem Zielrechner DESTHOST gewünscht, kann auf Komprimieren beim Erstellen des Archivs verzichtet werden. ( cd SRCDIR; tar cf − . ) | ssh −C DESTHOST "( cd DESTDIR; tar xf - )" ( cd SRCDIR; find . ) | cpio −o | ssh −C DESTHOST "( cd DESTDIR; cpio −i )" ( cd SRCDIR; find . −print0 ) | pax −0 −w | ssh −C DESTHOST "( cd DESTDIR; pax −0 −r )" Soll das Archiv auf dem Zielrechner zu liegen kommen, muss dort STDOUT mittels "cat" in ein Archivfile ausgegeben werden: ( cd SRCDIR; tar cf − . ) | ssh −C DESTHOST "( cd DESTDIR; cat > archiv.tar )" ( cd SRCDIR; tar czf − . ) | ssh DESTHOST "( cd DESTDIR; cat > archiv.tgz )" ( cd SRCDIR; find . ) | cpio −o | ssh −C DESTHOST "( cd DESTDIR; cat > archiv.cpio )" ( cd SRCDIR; find . ) | cpio −z −o | ssh DESTHOST "( cd DESTDIR; cat > archiv.cpio.gz )" ( cd SRCDIR; find . −print0 ) | pax −0 −w | ssh −C DESTHOST "( cd DESTDIR; cat > archiv.pax )" ( cd SRCDIR; find . −print0 ) | pax −0 −z −w | ssh DESTHOST "( cd DESTDIR; cat > archiv.pax.gz )" 3.2) "netcat" (auch "nc", network concat) −−−−−−−−−−−−−−−−−−−−−−−−−−−−−−−−−−−−−−−−− Werden im lokalen Netz Daten Ä<sup>1</sup>abertragen, sollte "netcat" zum Einsatz kommen und bei exakten Kopien auf Komprimierung verzichtet werden. Das Komprimieren dauert dort meist länger als die ÃM−^\bertragung selbst. Sollen die Daten als Archiv platzsparend abgelegt werden, muss komprimiert werden. Auf dem Zielrechner muss mittels "netcat" ein Listener auf einem frei wählbaren Port aufgebaut werden, der auf einem bestimmten Port lauscht (hier 4321; >1023) und alles, was dort ankommt, auf STDOUT ausgibt und so an das Komprimierungstool übergibt (-l=listen): Linux (−l=Listener): cd DESTDIR; netcat −l −p 4321 | cpio −0 −i # A) cpio cd DESTDIR; netcat −l −p 4321 | tar xf − # B) tar cd DESTDIR; netcat −l −p 4321 | pax −0 −r # C) pax OpenBSD (−l=Listener): cd DESTDIR; nc −l 4321 | cpio −i # A) cpio cd DESTDIR; nc −l 4321 | tar xf − # B) tar cd DESTDIR; nc −l 4321 | pax −0 −r # C) pax Auf dem sendenden Rechner muss das Archiv erzeugt und via "netcat" zum Zielrechner DESTHOST Ä<sup>1</sup>bermittelt werden. "netcat" nimmt dabei auf STDIN Daten entgegen und schickt diese unverändert an den Listener auf dem Zielrechner. Linux (Sender):<br>( cd SRCDIR; tar cf - ) ( cd SRCDIR; tar cf − ) | | netcat DESTHOST 4321 ( cd SRCDIR; find . −print0 | cpio −0 −o ) | netcat DESTHOST 4321 ( cd SRCDIR; find . −print0 | pax −0 −w ) | netcat DESTHOST 4321 OpenBSD (Sender): ( cd SRCDIR; tar cf − . ) | nc DESTHOST 4321 ( cd SRCDIR; find . ) | cpio −o | nc DESTHOST 4321 ( cd SRCDIR; find . ) | pax −0 −w | nc DESTHOST 4321 Anmerkung: "nc" unter OpenBSD ist ein Rewrite und unterscheidet sich von "netcat" unter Linux stark. Insbesondere die OpenBSD−Optionen −x und −X sind sehr nÄ4tzlich! Mai 08, 24 15:00 **unix−backup−HOWTO.txt** Page 4/5

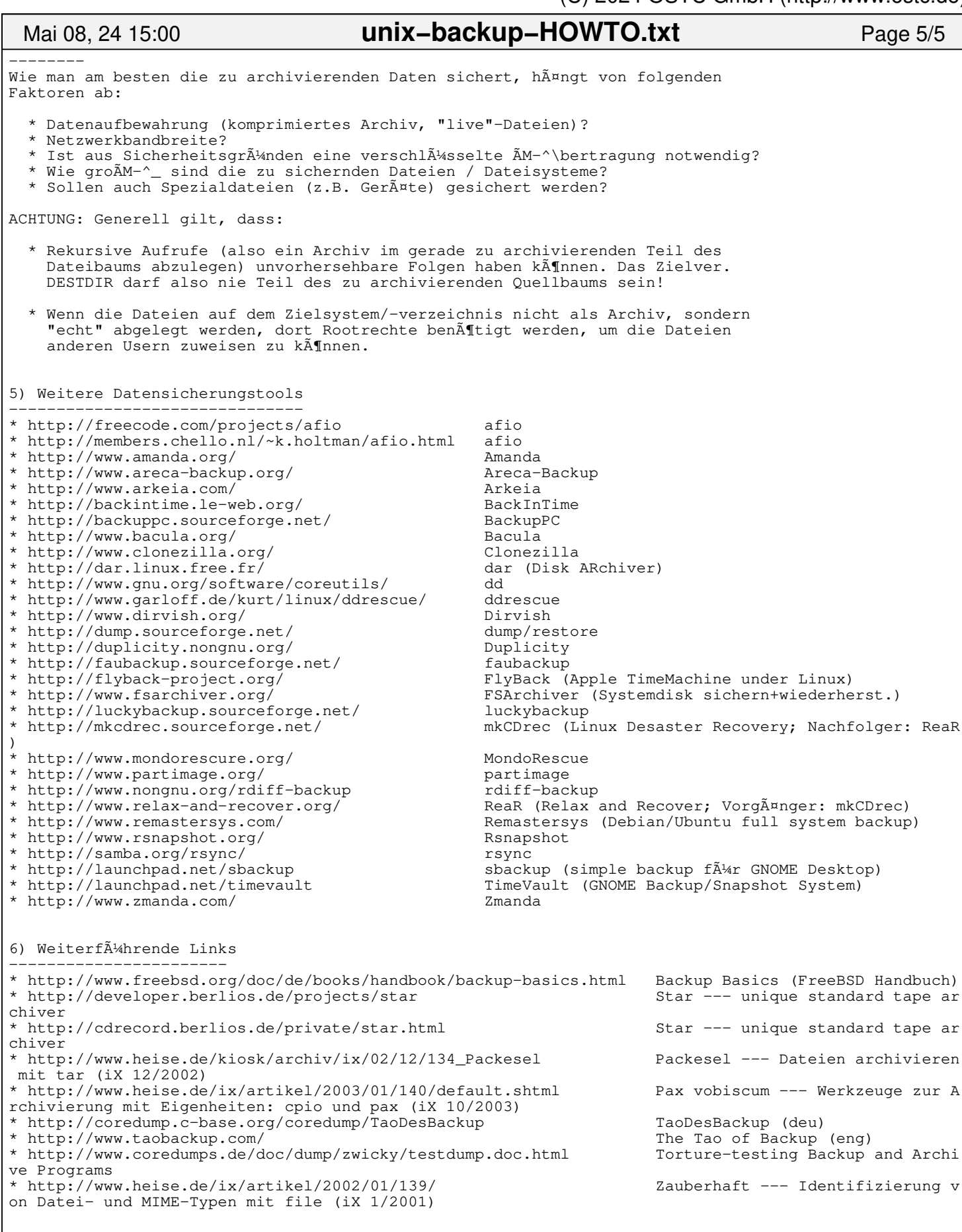